# アクセスランキングコンテンツ マニュアル

## Joruri CMS 2020

サイトブリッジ株式会社 2022 年 8 月 2 日

### 目次

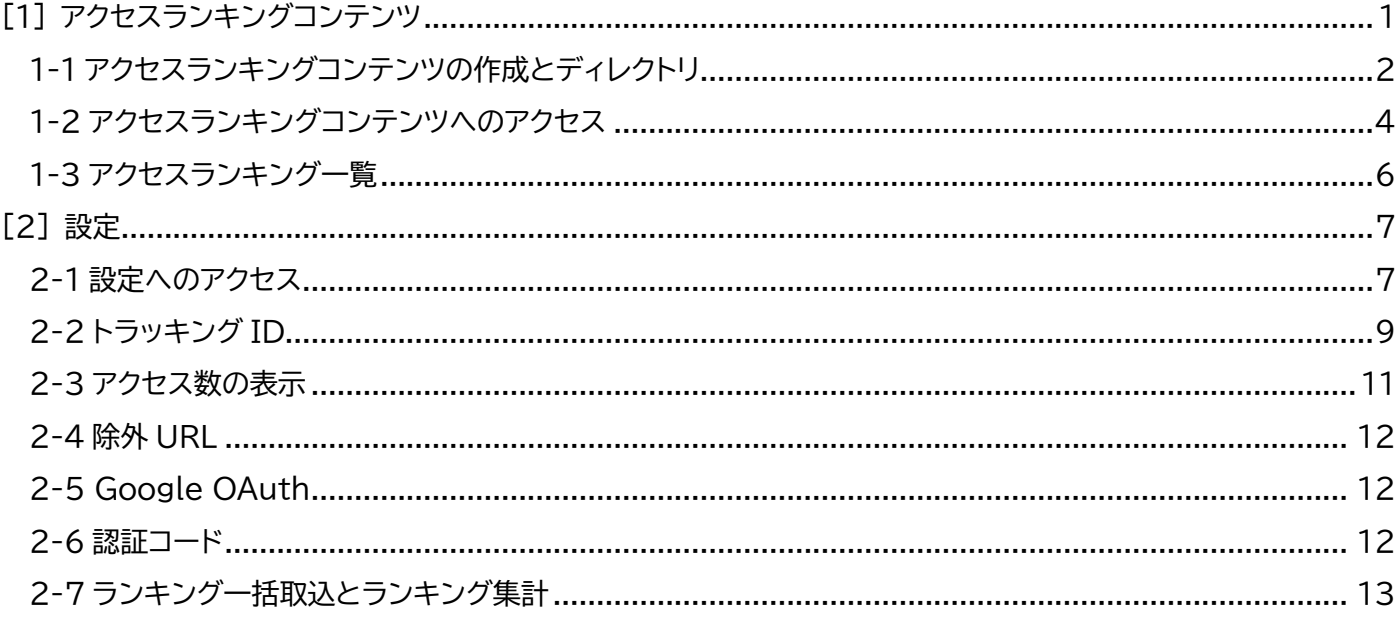

#### <span id="page-2-0"></span>[1] アクセスランキングコンテンツ

PV(ページビュー)と訪問者数を管理画面から確認することができます。 「PV(ページビュー)」…ページビュー(PageView)の略語です。ユーザーがページを閲覧した回数のことです。 「訪問者数」…サイトを訪問したユーザー数のことです。

#### 【管理画面】

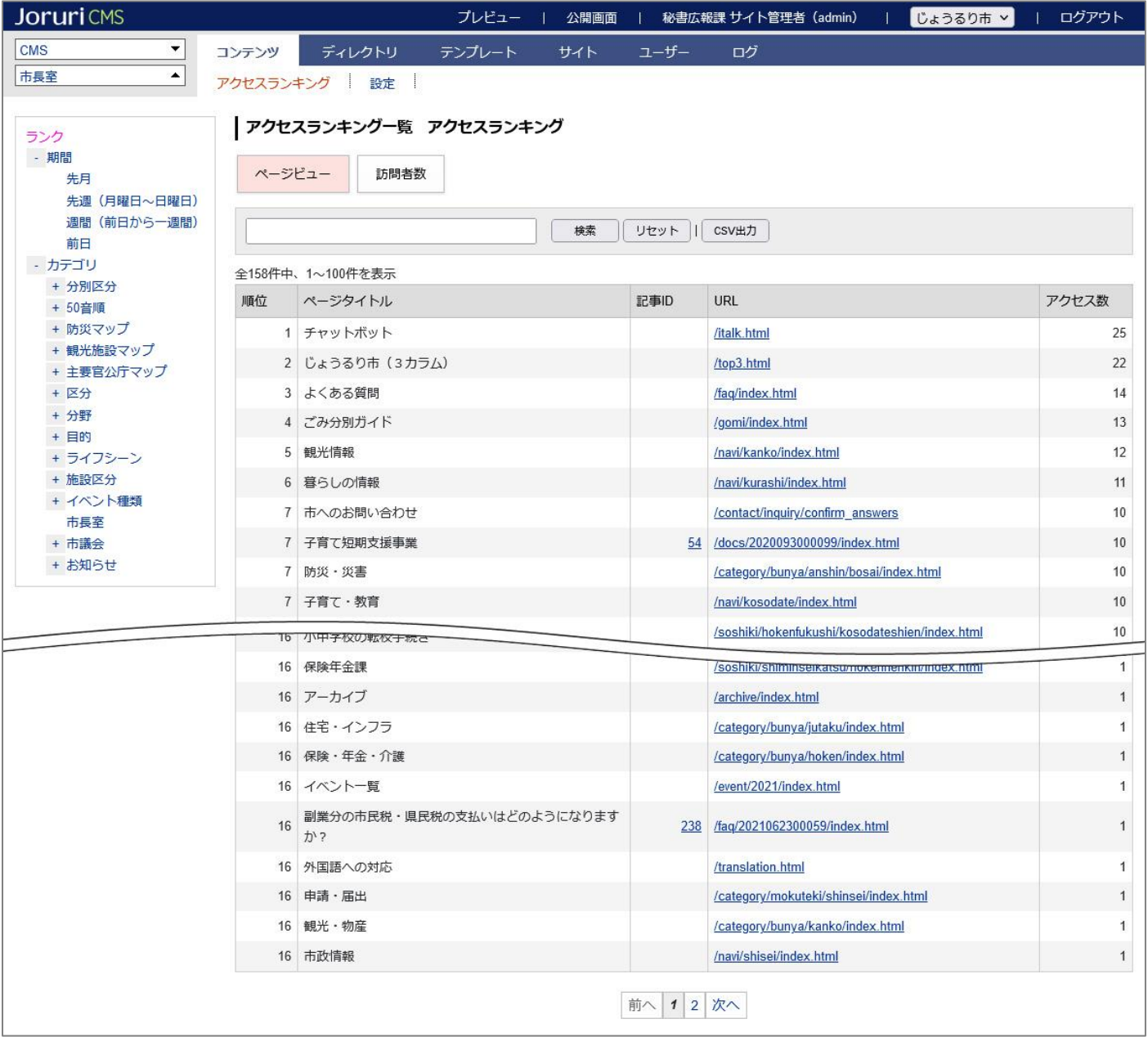

#### <span id="page-3-0"></span>**1-1 アクセスランキングコンテンツの作成とディレクトリ**

新規にアクセスランキングコンテンツを作成したあとは、ディレクトリの作成を行う必要があります。 コンテンツとディレクトリを紐づけし公開することにより利用者が閲覧することができます。 アクセスランキングで集計表示されるのは次の4通りです。

- 前日
- 先週(月曜日~日曜日)
- 先月
- 週間(前日から一週間)

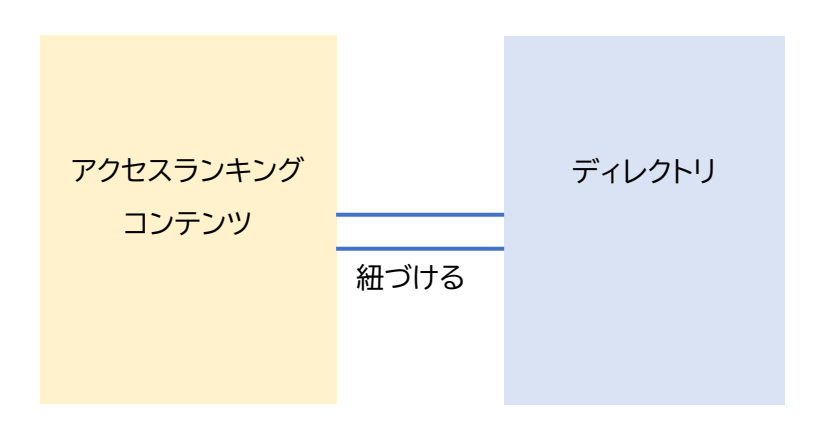

アクセスランキングのディレクトリの階層は次のとおりです。

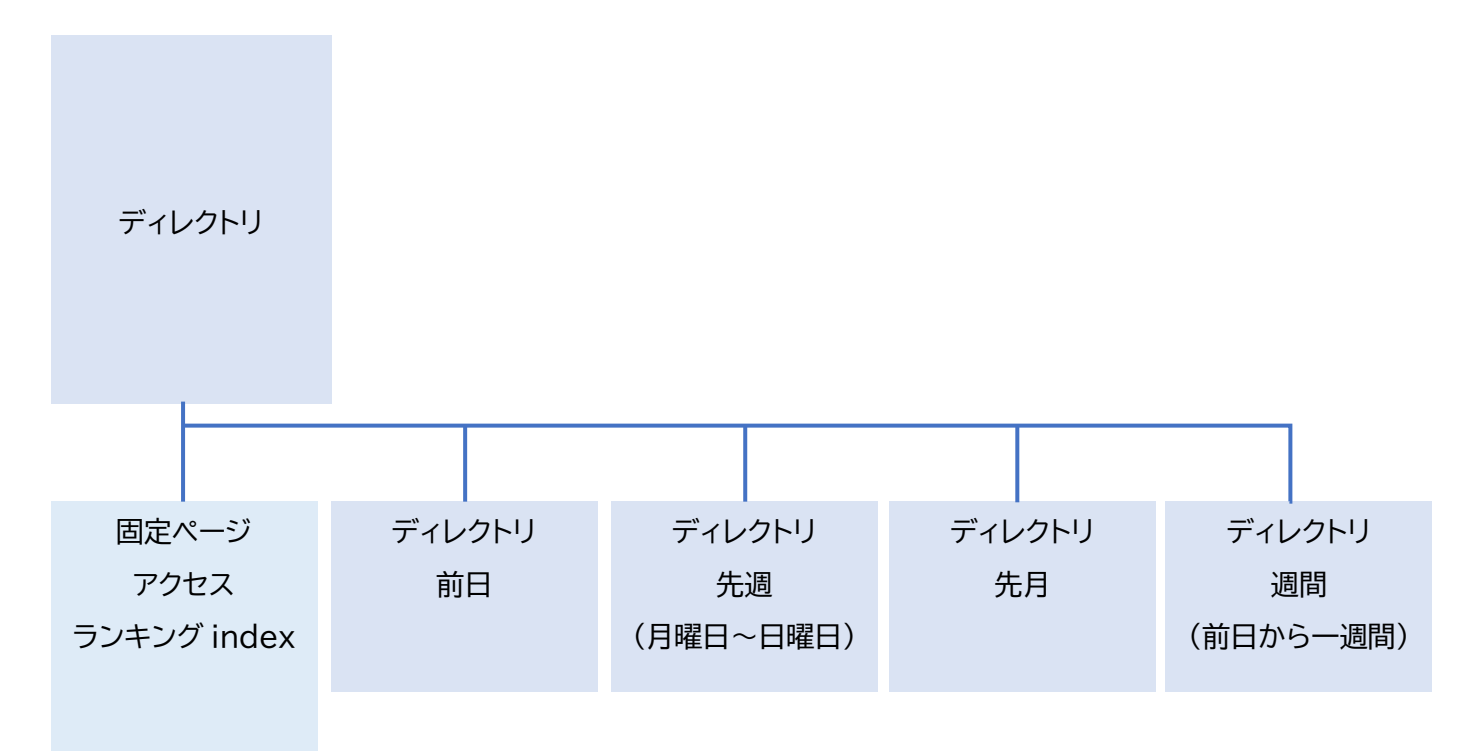

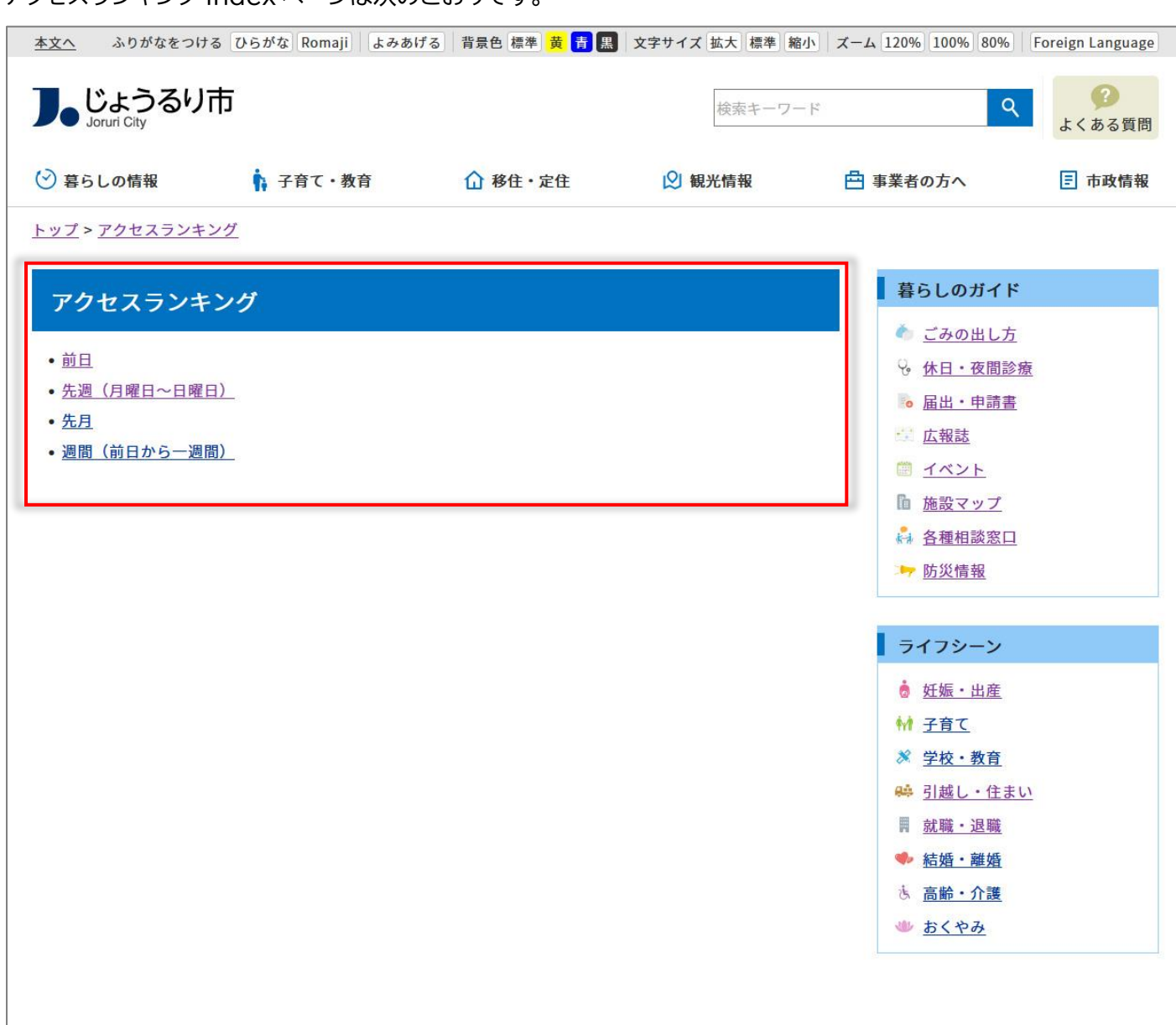

#### <span id="page-5-0"></span>**1-2 アクセスランキングコンテンツへのアクセス**

この項目ではアクセスランキングコンテンツおよびディレクトリが作成完了していることを前提として、コンテンツの 操作方法などを説明します。

#### (1)「コンテンツ」をクリックします。

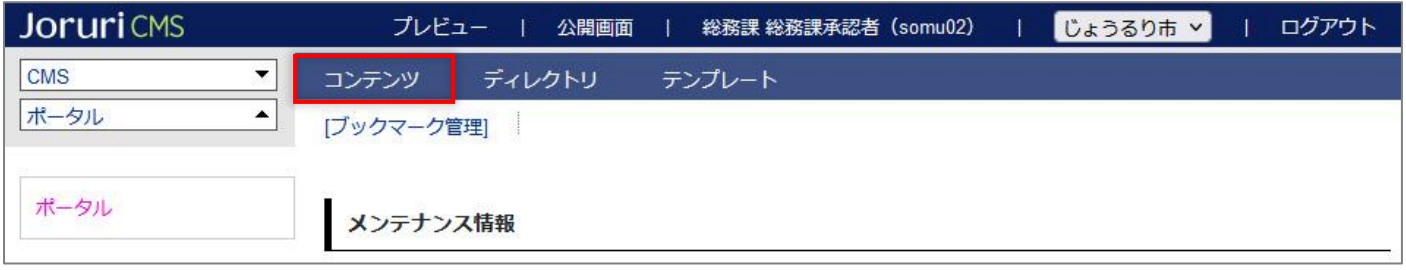

#### (2)コンテンツの一覧画面が表示されます。表示されるコンテンツはサイトによって異なります。

「アクセスランキング」コンテンツ名をクリックします。

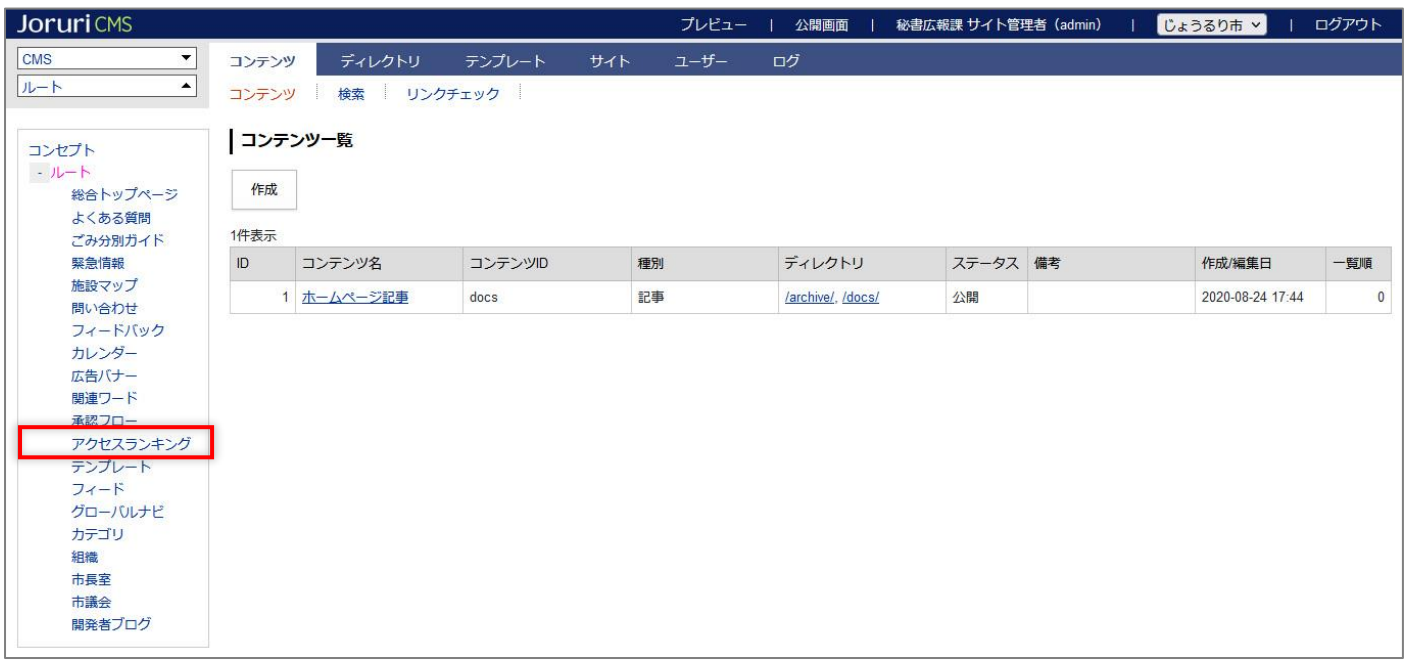

#### (3)コンテンツ一覧が表示されます。

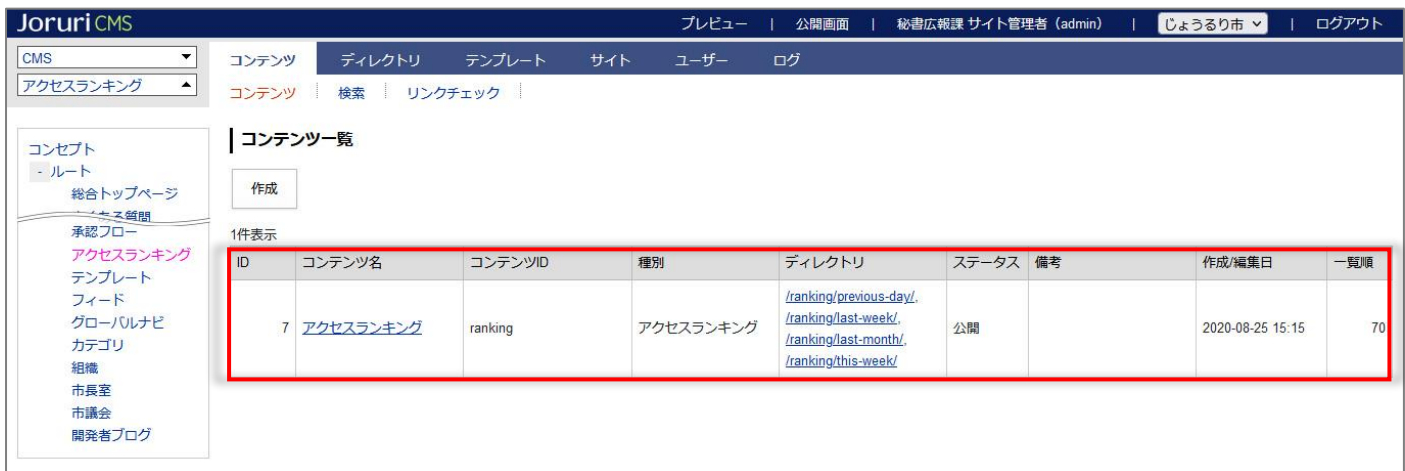

#### (4)行をクリックします。選択した行全体に色がつきます。

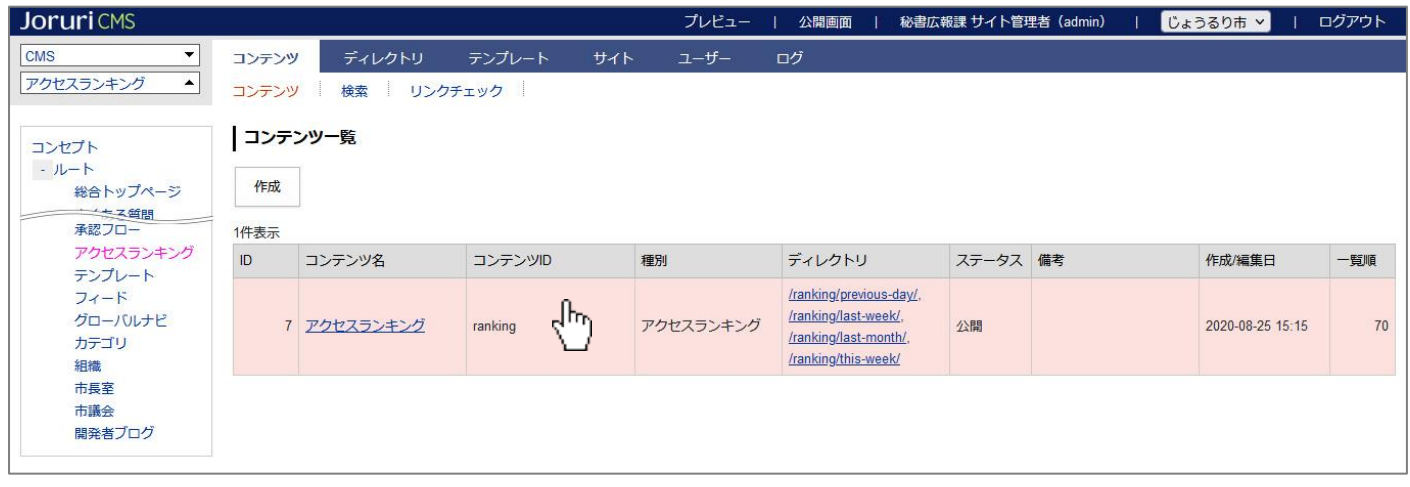

#### (5)アクセスランキング一覧が表示されます。

#### 表示されるページタイトルなどはサイトによって異なります。

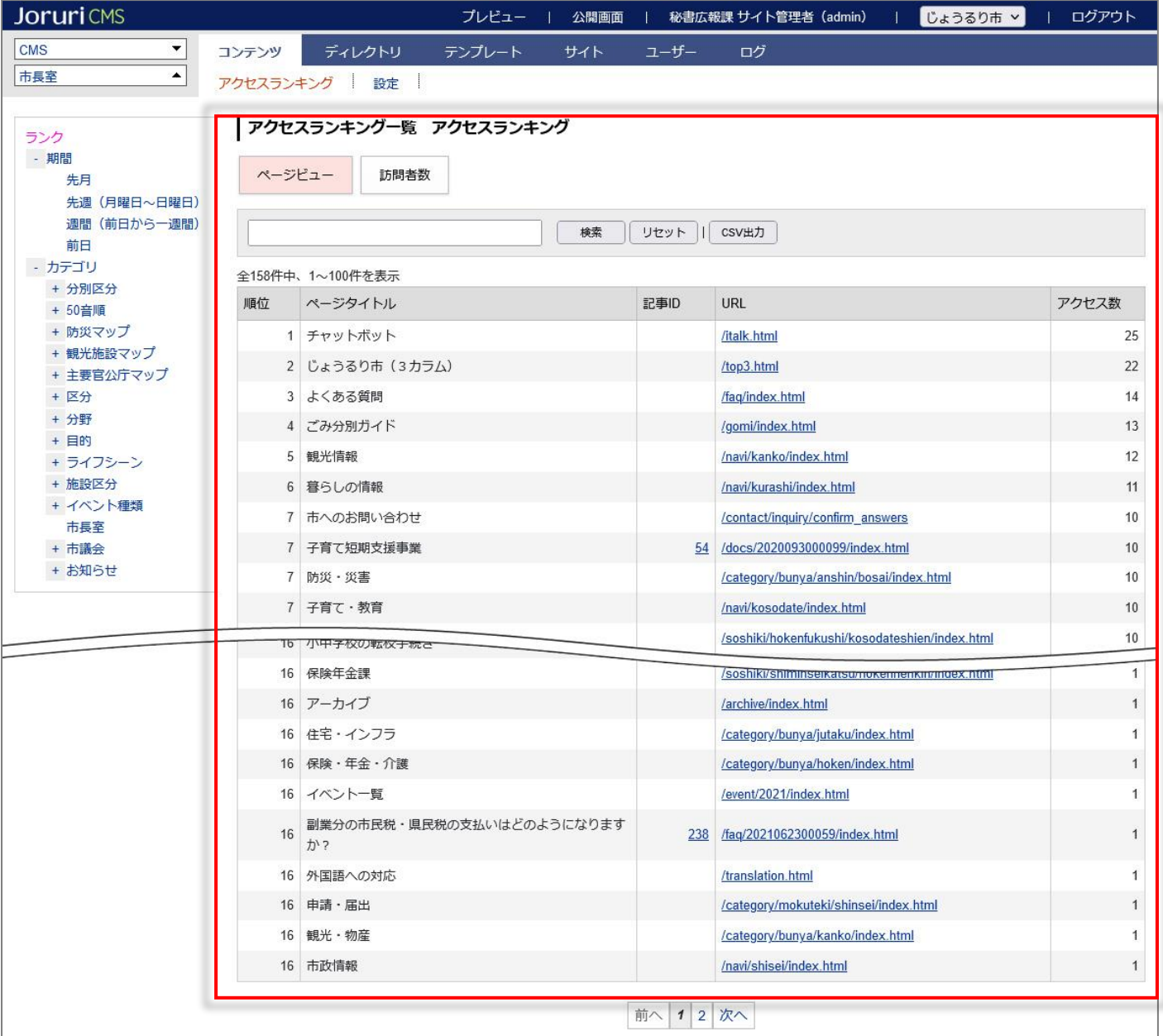

#### <span id="page-7-0"></span>**1-3 アクセスランキング一覧**

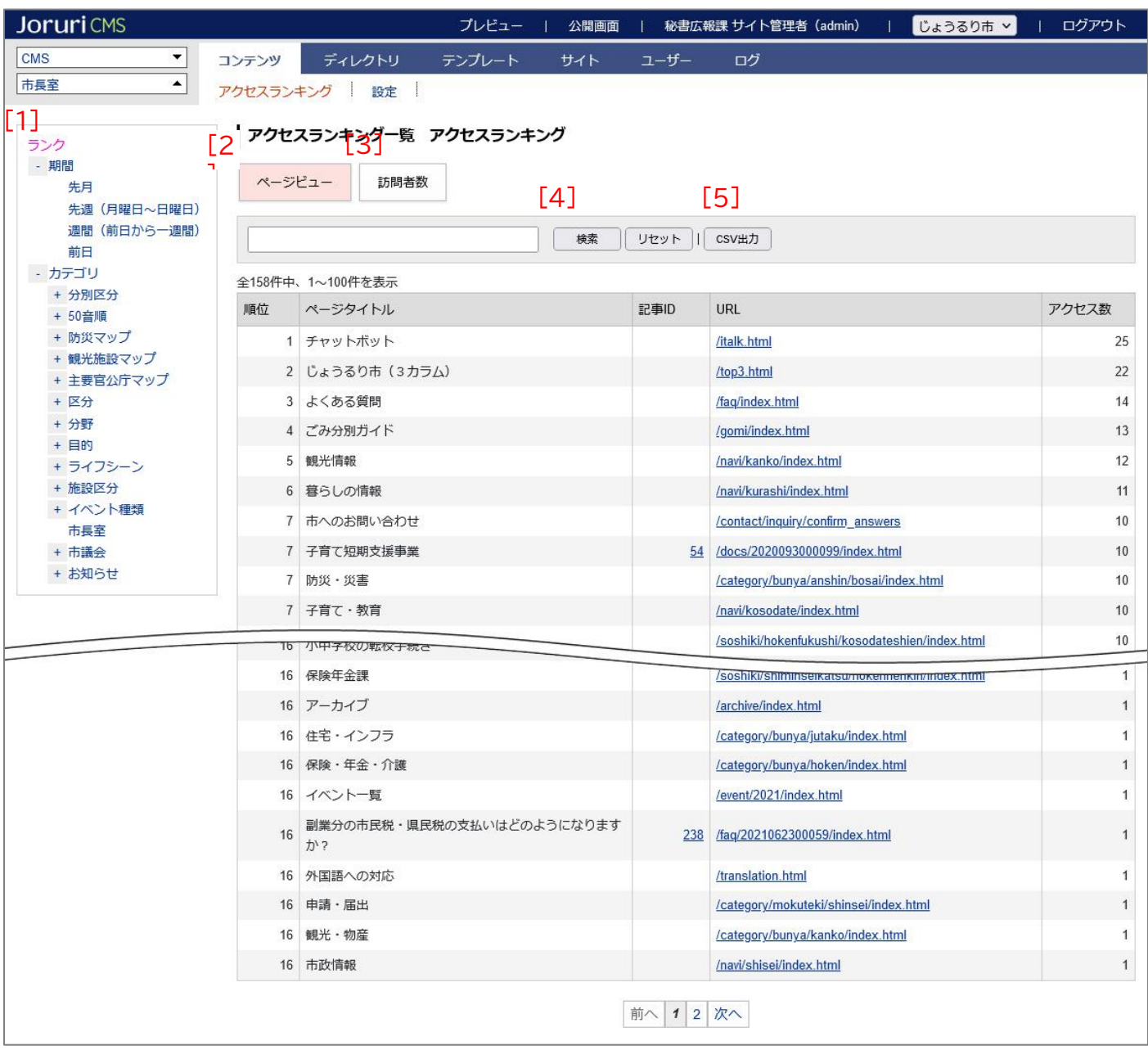

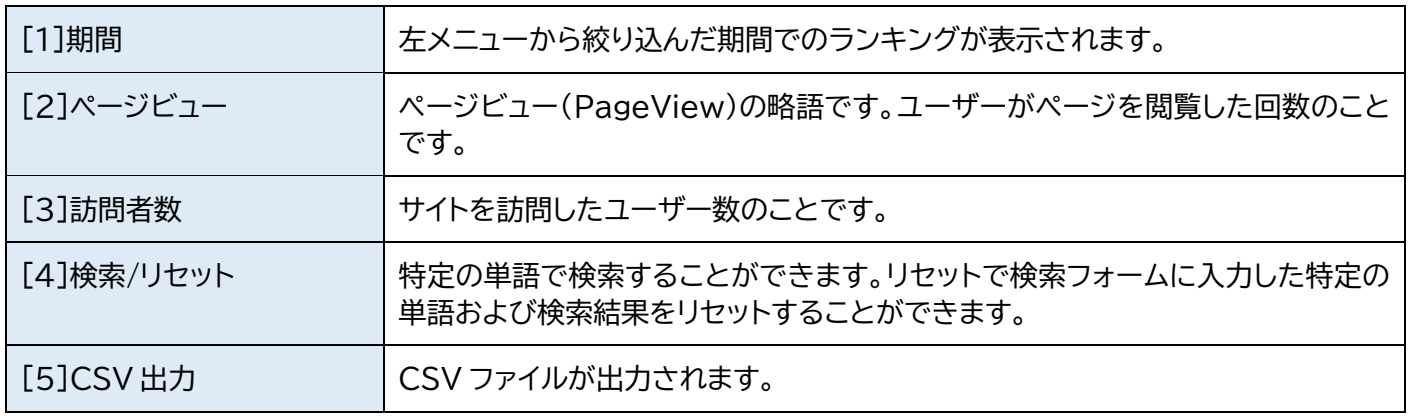

#### <span id="page-8-0"></span>[2] 設定

アクセスランキングを使用するには、そのサイトの Google アナリティクスを管理している Google アカウントが必 要です。

またサイト管理者、システム管理者のみ設定することができます。

#### <span id="page-8-1"></span>**2-1 設定へのアクセス**

この項目ではアクセスランキングコンテンツおよびディレクトリが作成完了していることを前提として、設定の操作方 法などを説明します。

(1)行をクリックします。選択した行全体に色がつきます。

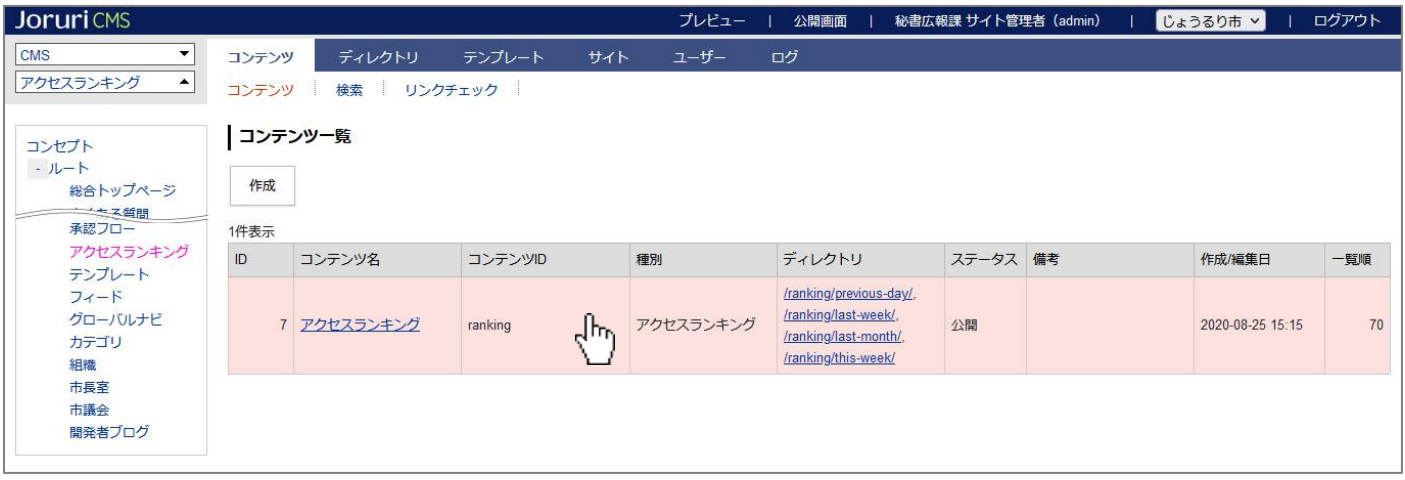

#### (2)「設定」をクリックします。

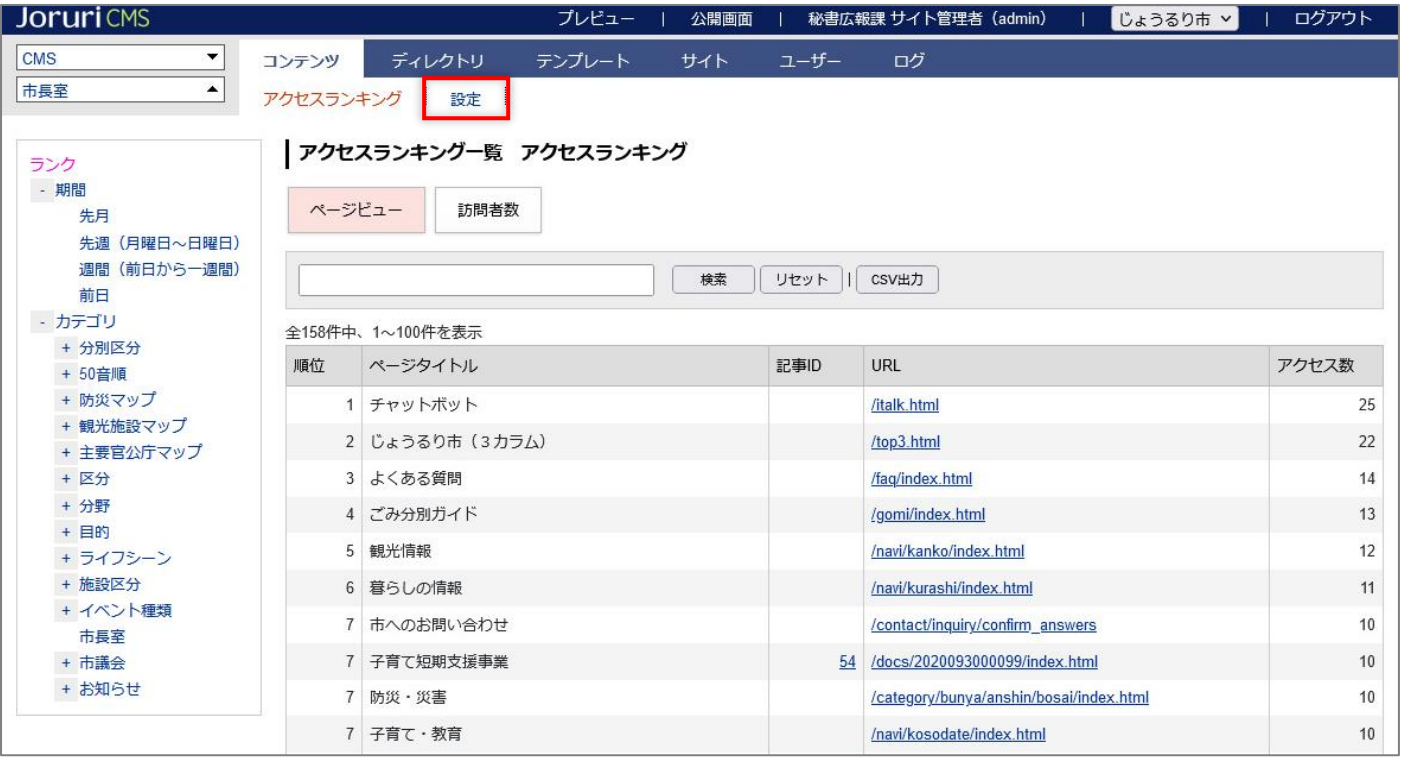

#### (3)設定一覧が表示されます。

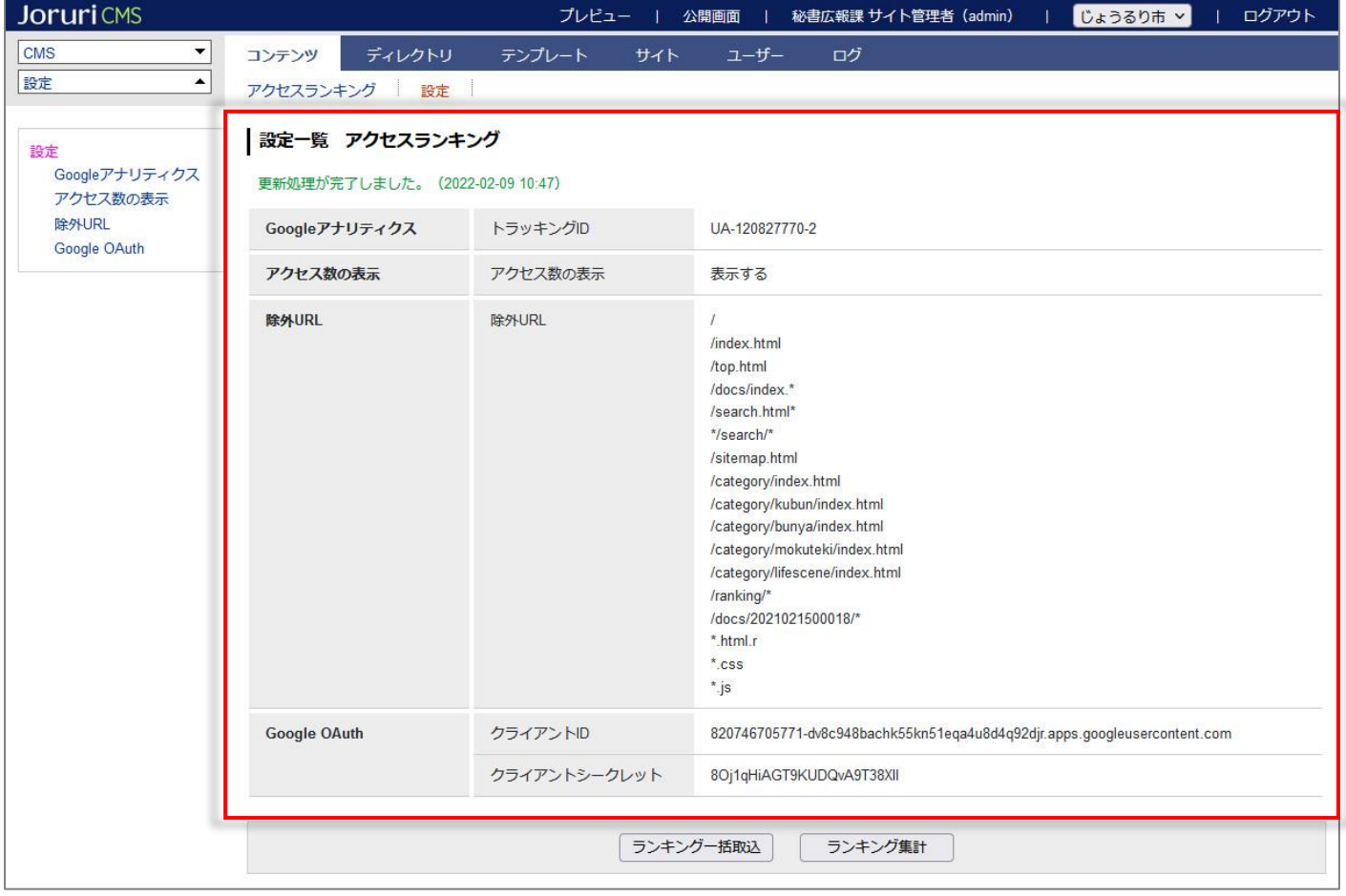

#### <span id="page-10-0"></span>**2-2 トラッキング ID**

#### (1)対象サイトの Google アナリティクスを管理している Google アカウントでログインし、管理からトラッキング ID をコピーします。

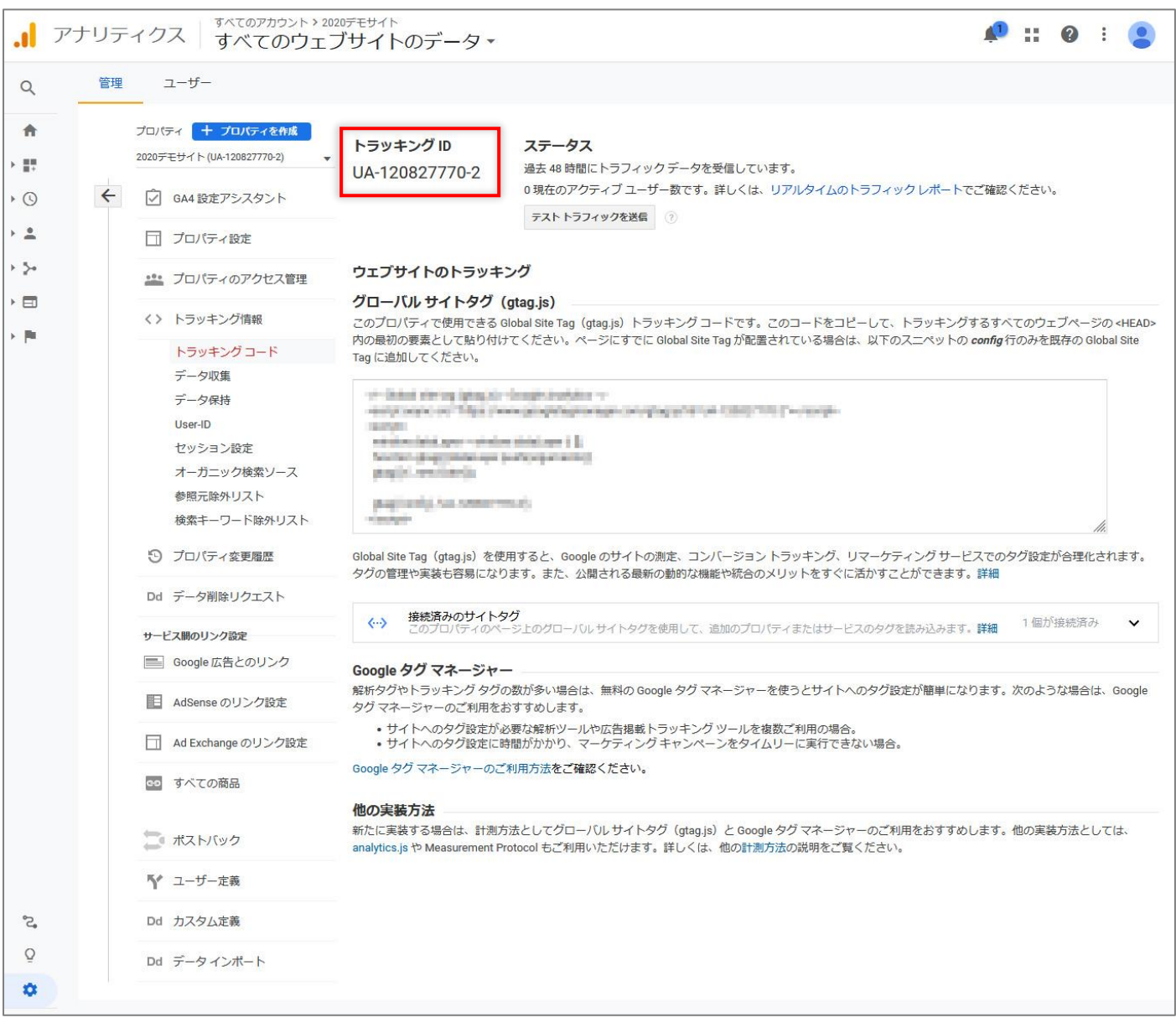

#### (2)アクセスランキングの設定に貼り付けます。登録をクリックします。

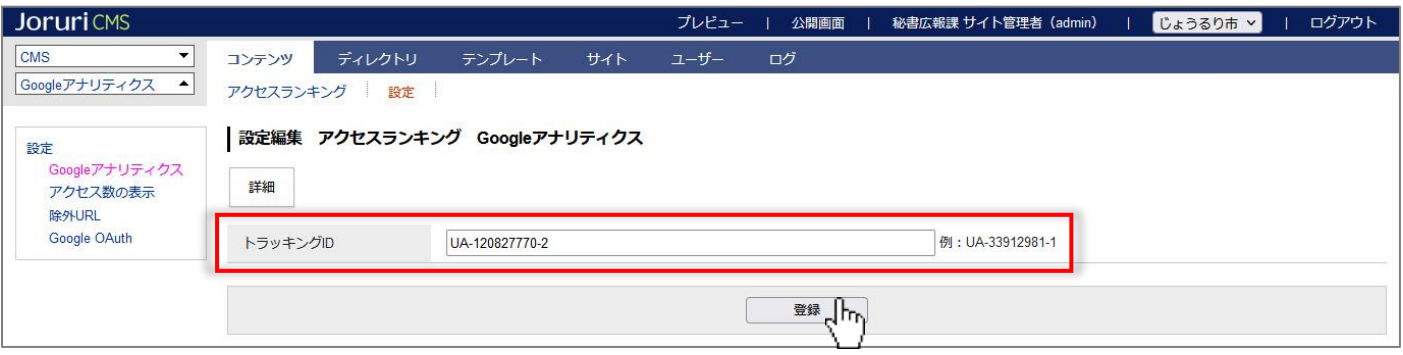

#### (4)設定が完了しました。

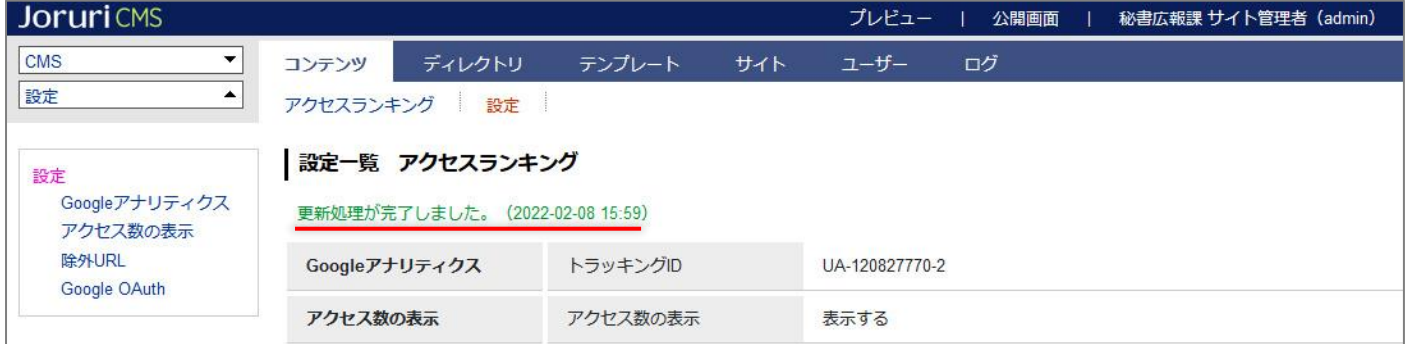

#### <span id="page-12-0"></span>**2-3 アクセス数の表示**

(1)公開画面側のアクセス数を表示するか非表示にするかを選択できます。

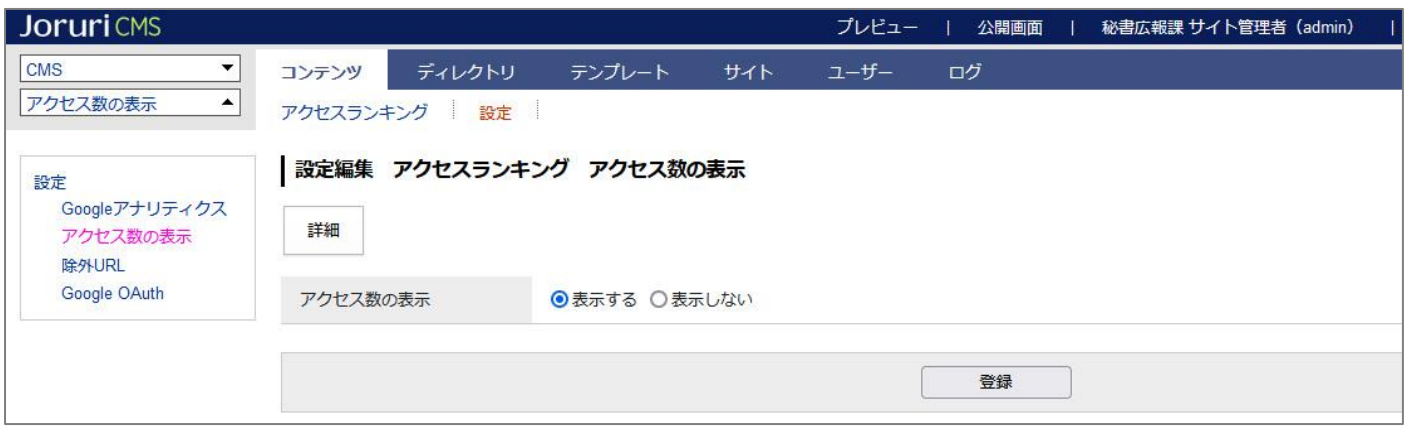

アクセス数の表示(公開画面側) アクセス数の非表示(公開画面側)

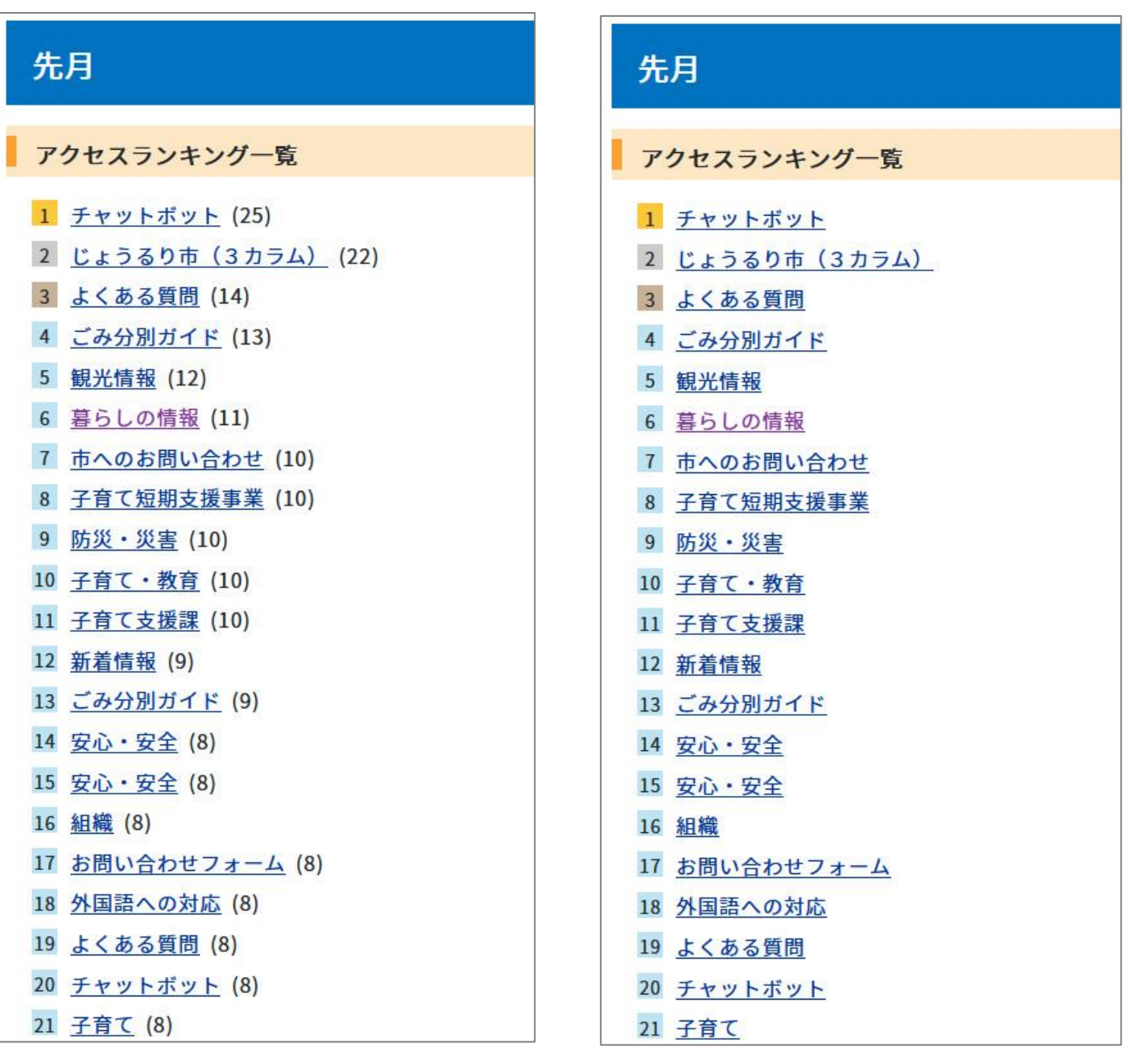

#### <span id="page-13-0"></span>**2-4 除外 URL**

(1)ランキング集計から除外したいファイル名を入力します。

ドメイン部分を省略し、自身のファイル位置を"./"で記入してください。

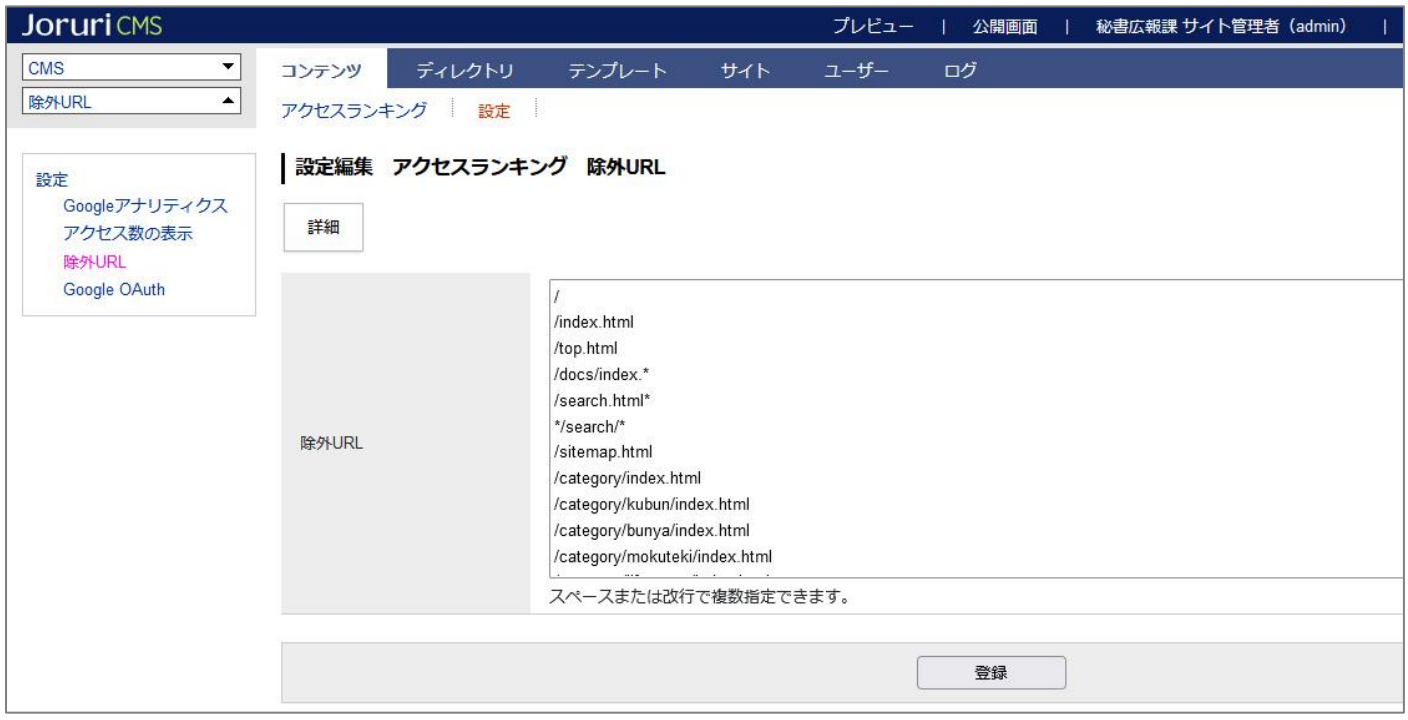

#### <span id="page-13-1"></span>**2-5 Google OAuth**

対象サイトの Google アナリティクスを管理している Google アカウントでログインし、Google APIs で OAuth2.0 クライアント ID を作成します。

『GoogleOAuth 設定手順書』を参照してください。

<span id="page-13-2"></span>**2-6 認証コード**

『GoogleOAuth 設定手順書』を参照してください。

#### <span id="page-14-0"></span>**2-7 ランキング一括取込とランキング集計**

#### (1) [ランキング一括取込]の後に[ランキング集計]を実行します。

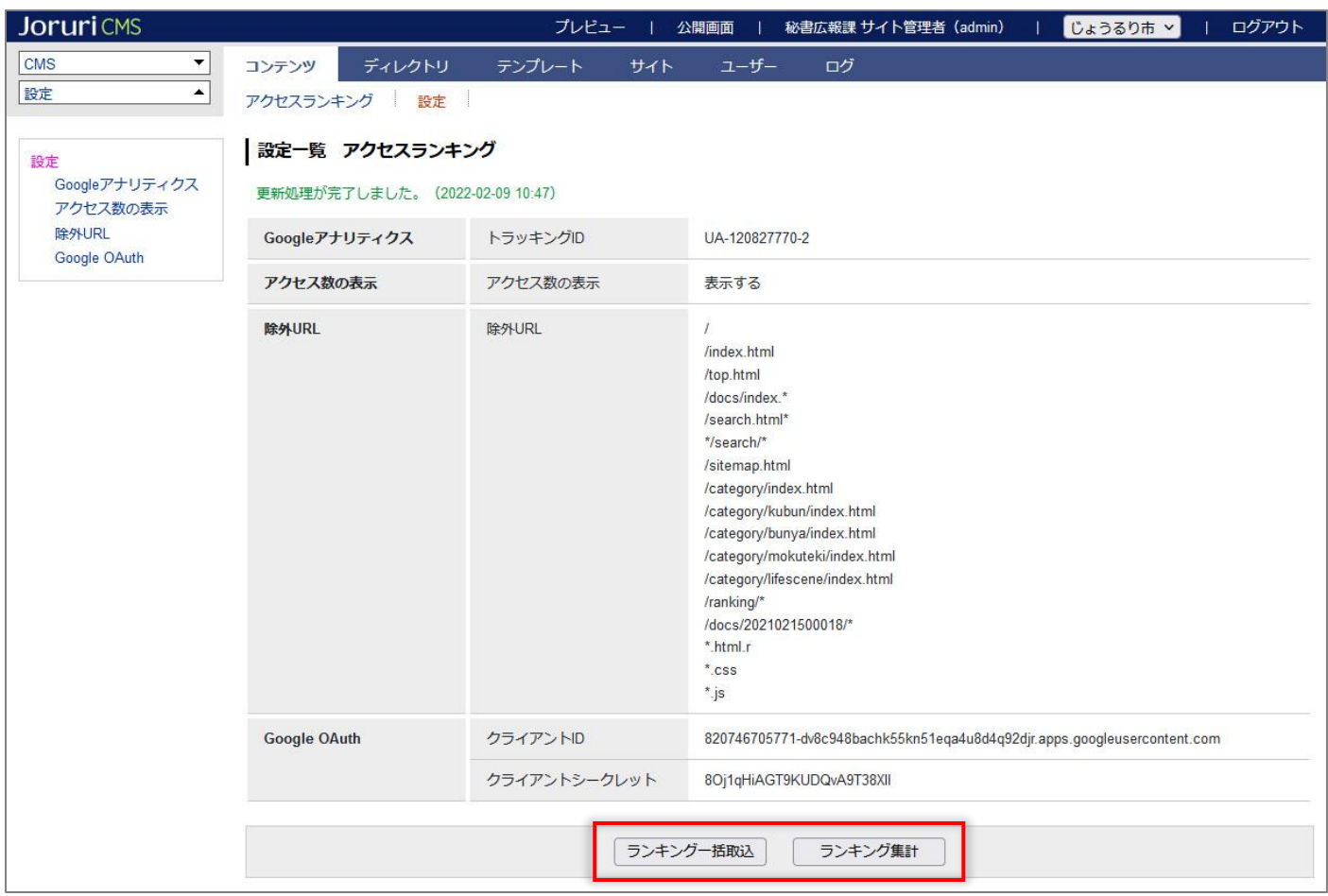

#### (2)ランキングが表示されます。

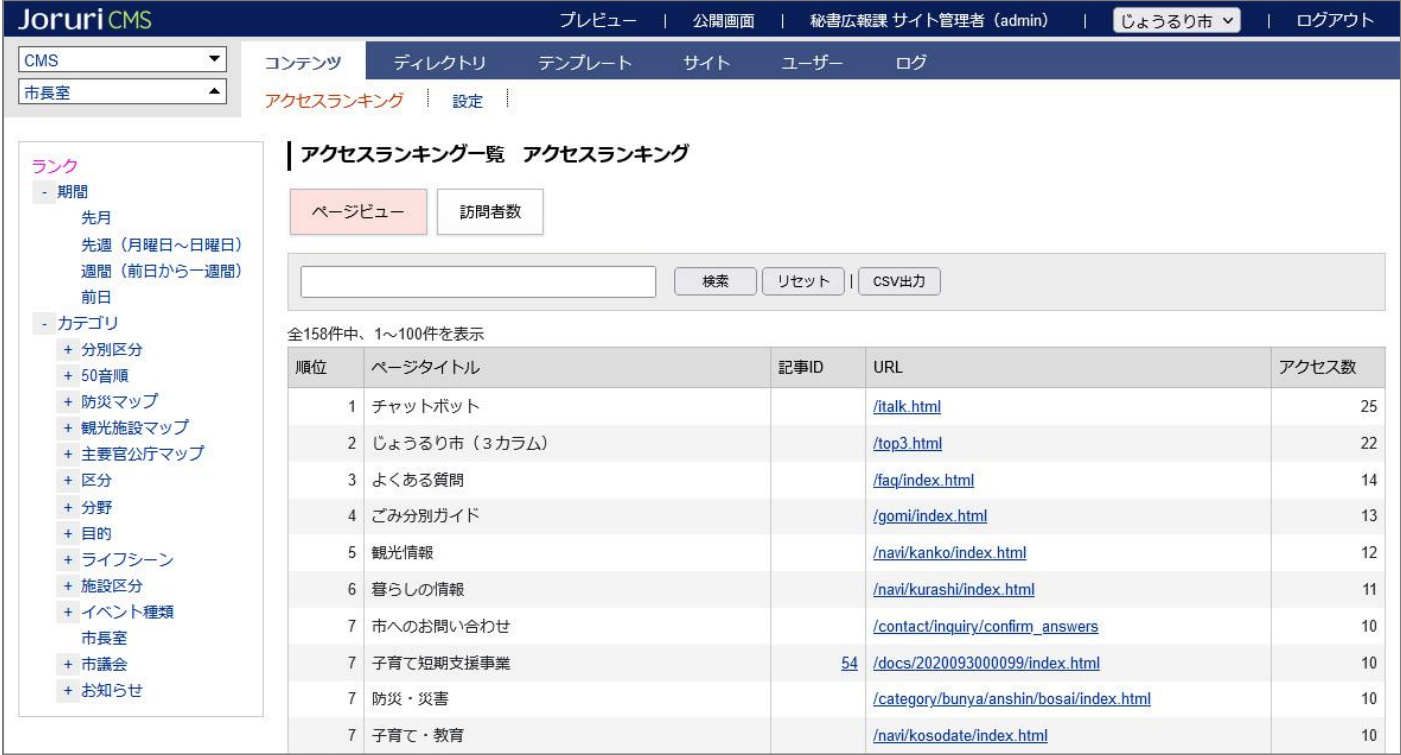